### **Python Programming 1**  variables, loops, and input/output • A quick introduction to Python – Running python – Variable types: scalars, arrays[]=[0,1,2], tuples[]= $(1,'pi',3.12)$ , hashes[]={key:value} – Flow control: if () then: else:, for:, while: – Input/output and print; fileinput, open() – Useful python functions:  $split()$ , .join(), .strip('\n') • Programming – a problem solving approach fasta.bioch.virginia.edu/biol4230 1 Biol4230 Thurs, Feb 1, 2018 Bill Pearson wrp@virginia.edu 4-2818 Pinn 6-057

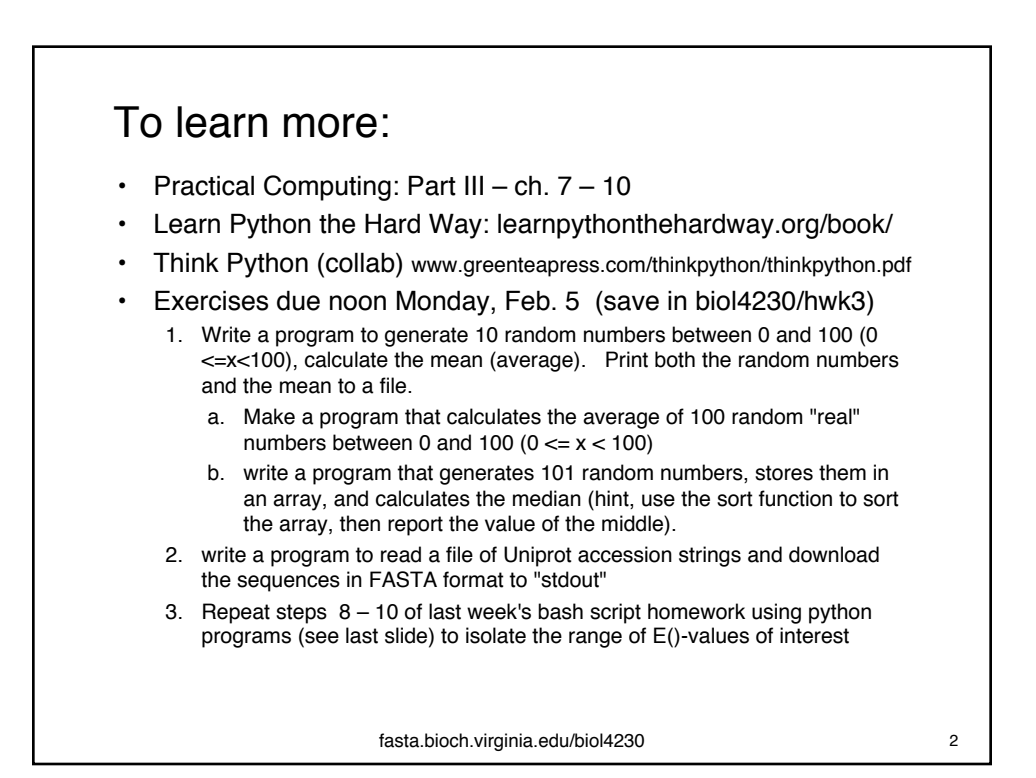

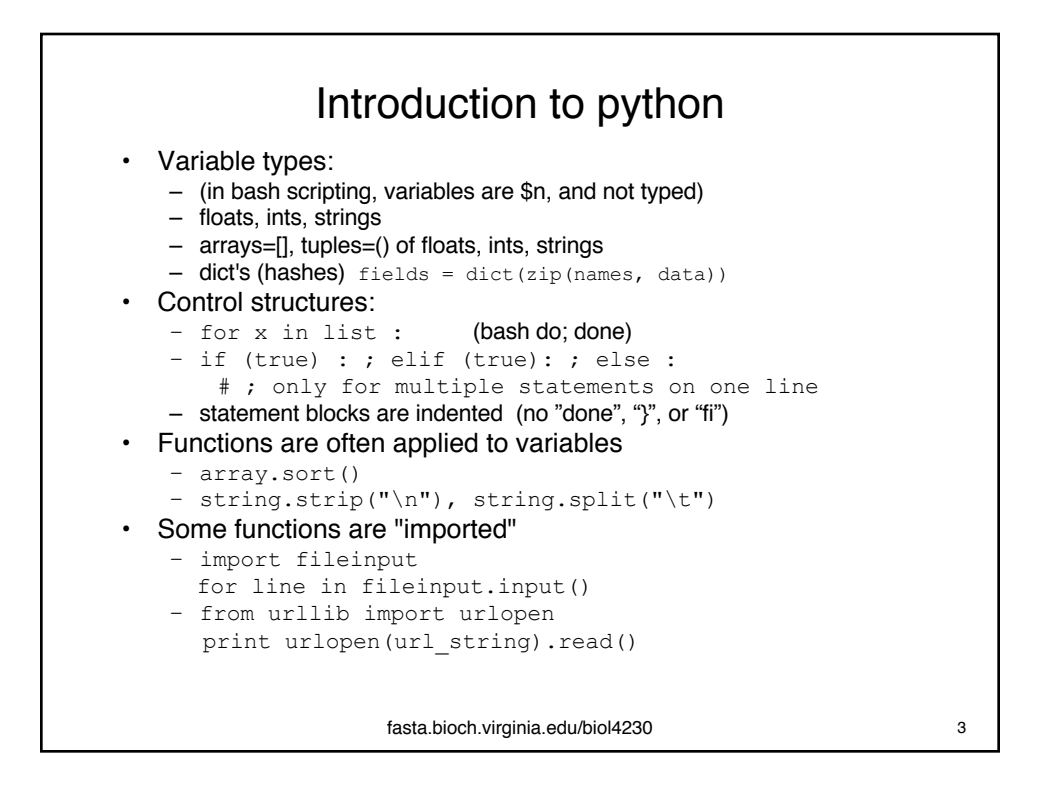

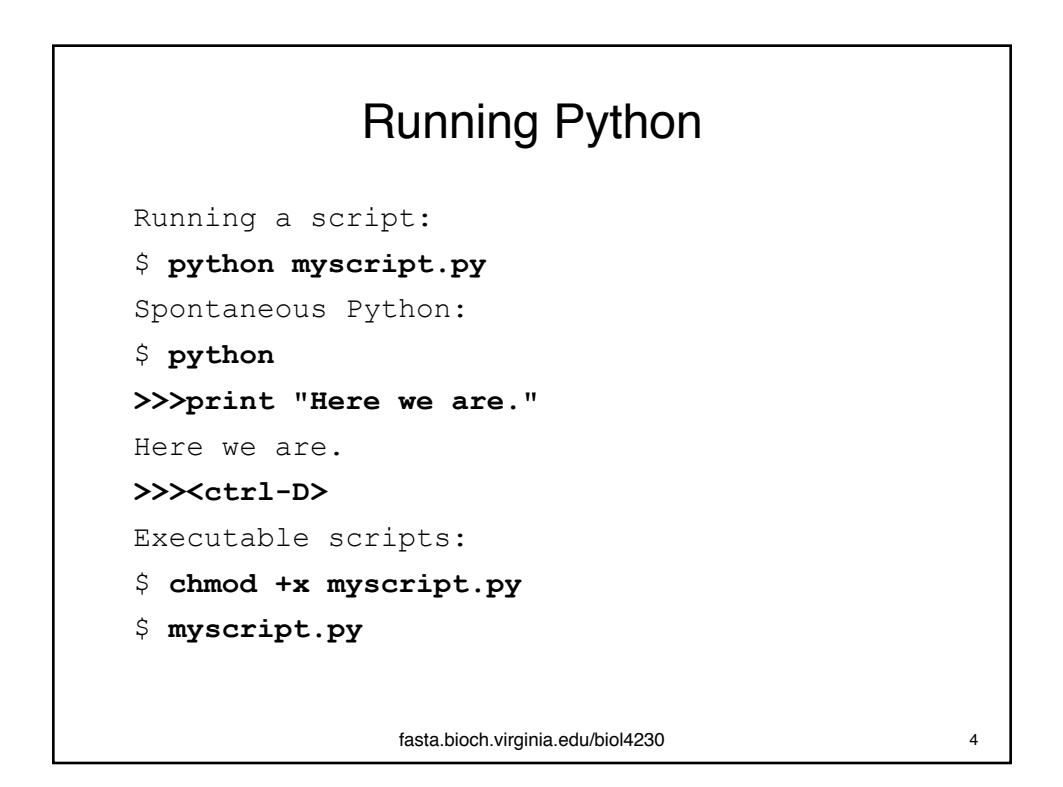

# Literals: strings and numbers

```
$ python
Python 2.7.11 |Anaconda 2.4.0 (64-bit)| (default, Dec 6 2015, 18:08:32)
[GCC 4.4.7 20120313 (Red Hat 4.4.7-1)] on linux2
Type "help", "copyright", "credits" or "license" for more information.
Anaconda is brought to you by Continuum Analytics.
Please check out: http://continuum.io/thanks and https://anaconda.org
>>> print 2+2
4
>>> print "2+2=",2+2
2+2= 4>>> print "2+2='; print 2+2
 File "<stdin>", line 1
   print "2+2='; print 2+2
                           \hat{\phantom{1}}SyntaxError: EOL while scanning string literal
>>> print "2+2="; print 2+2
2+2=4
>>> print "2+2=",; print 2+2
2+2= 4fasta.bioch.virginia.edu/biol4230 5
                                            Practical Computing, Ch. 8
```
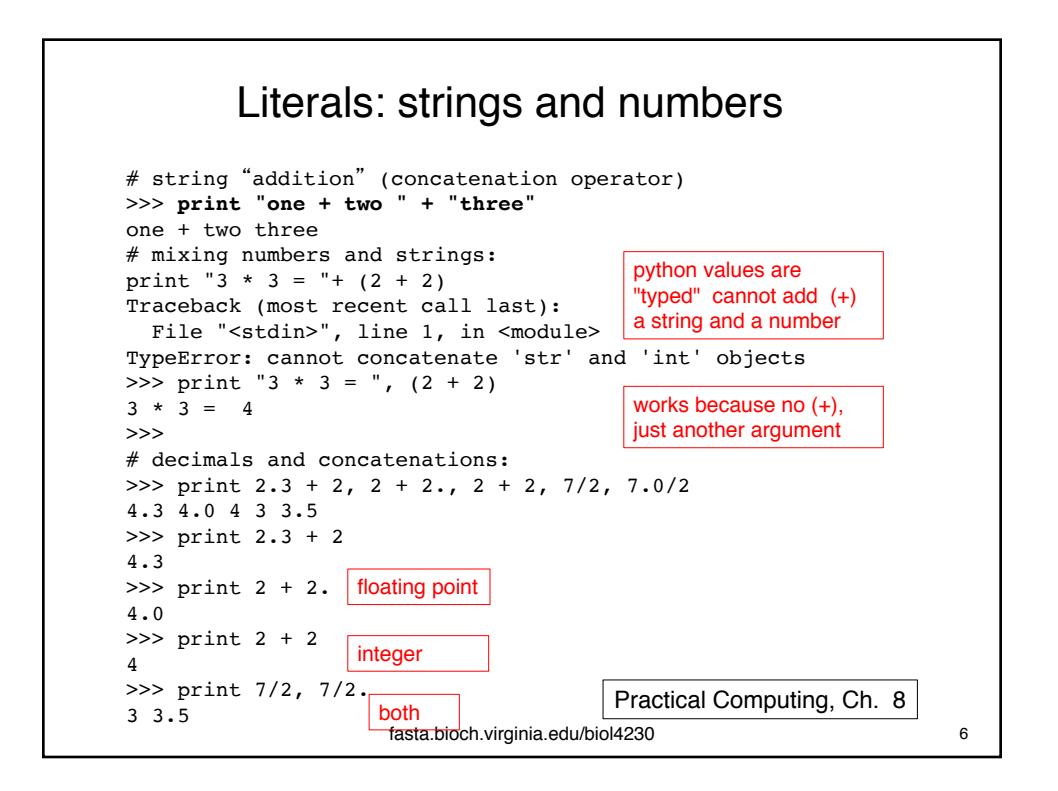

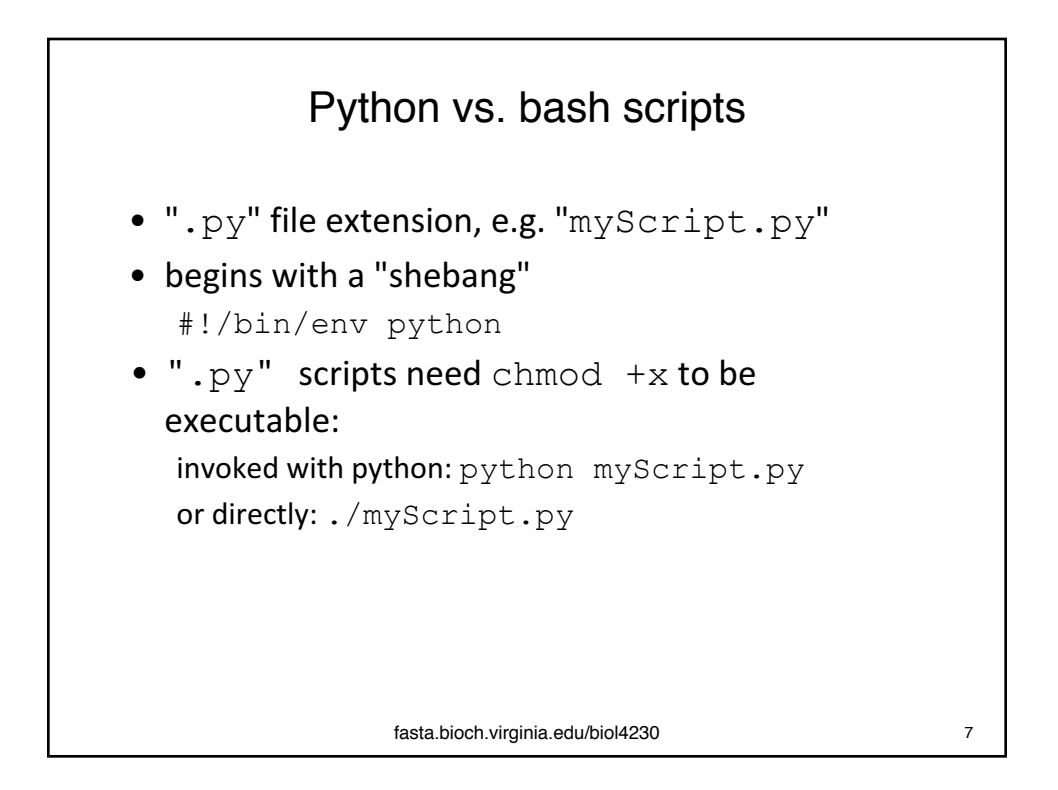

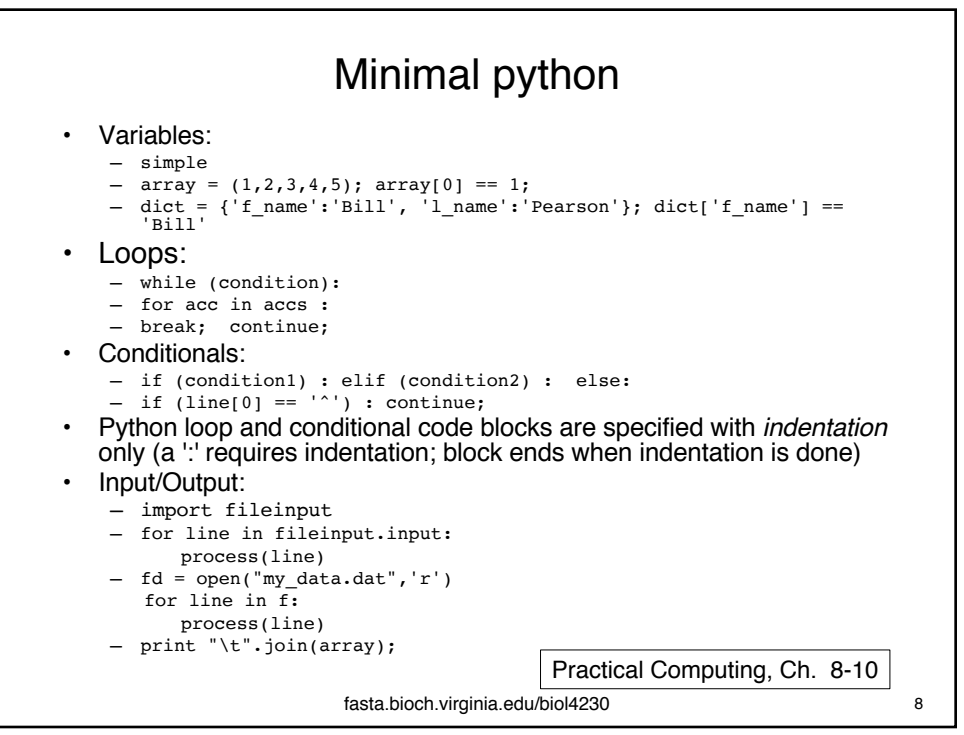

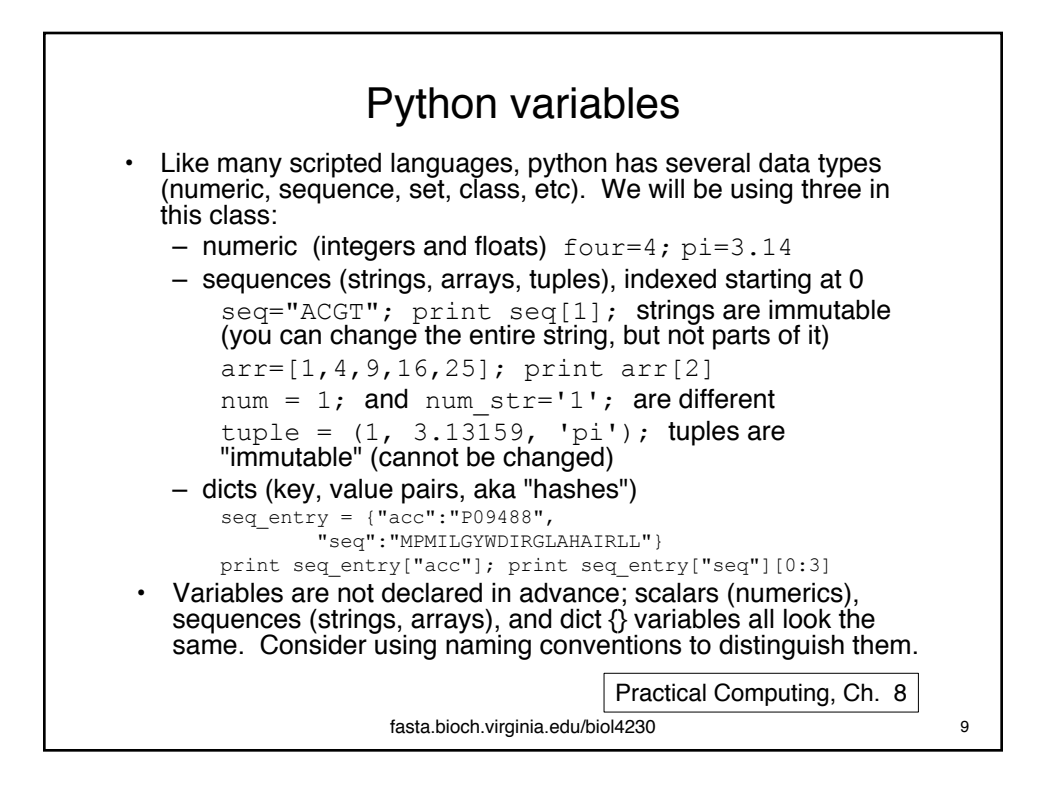

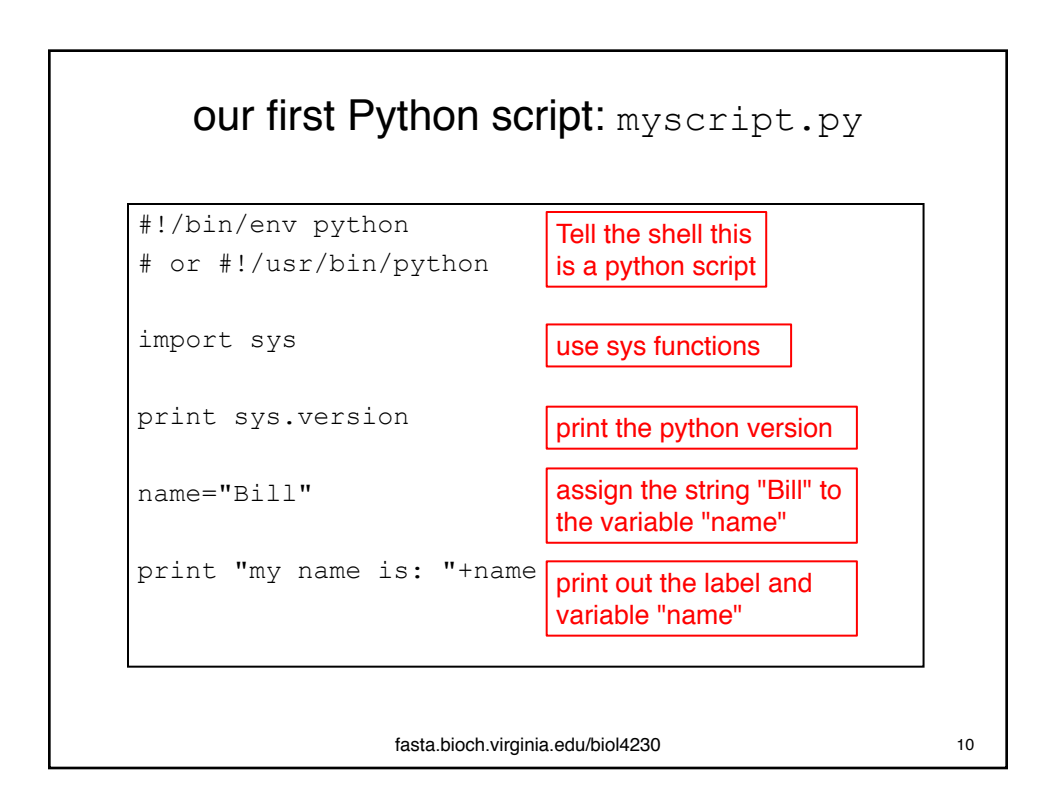

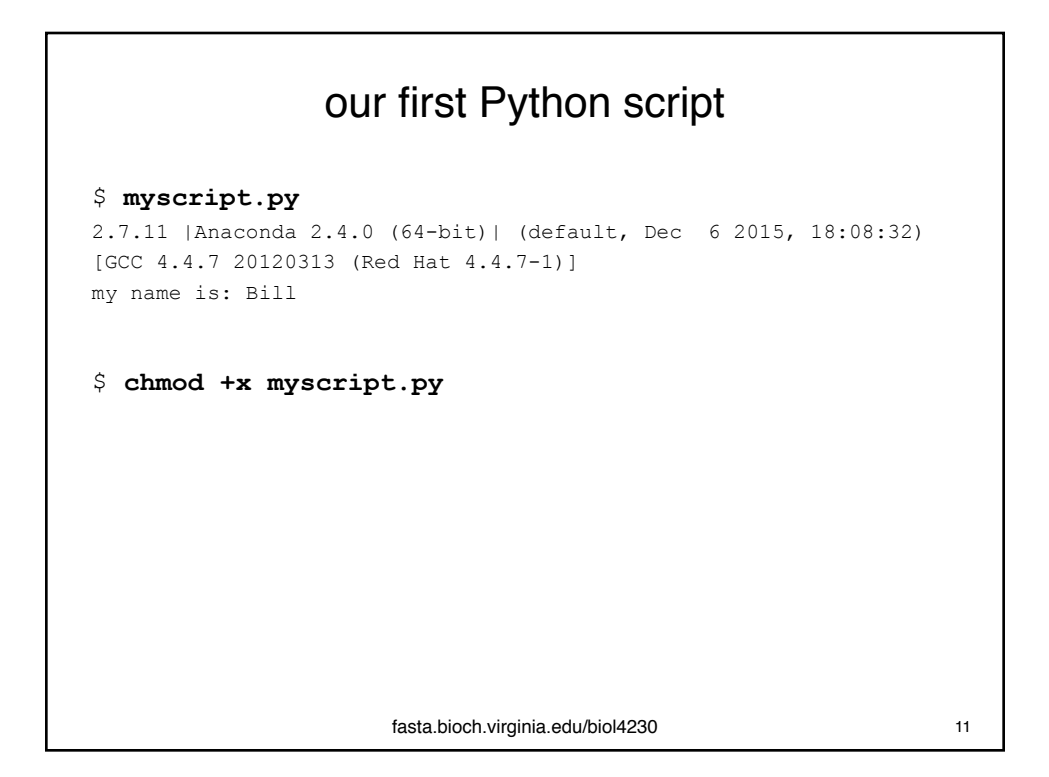

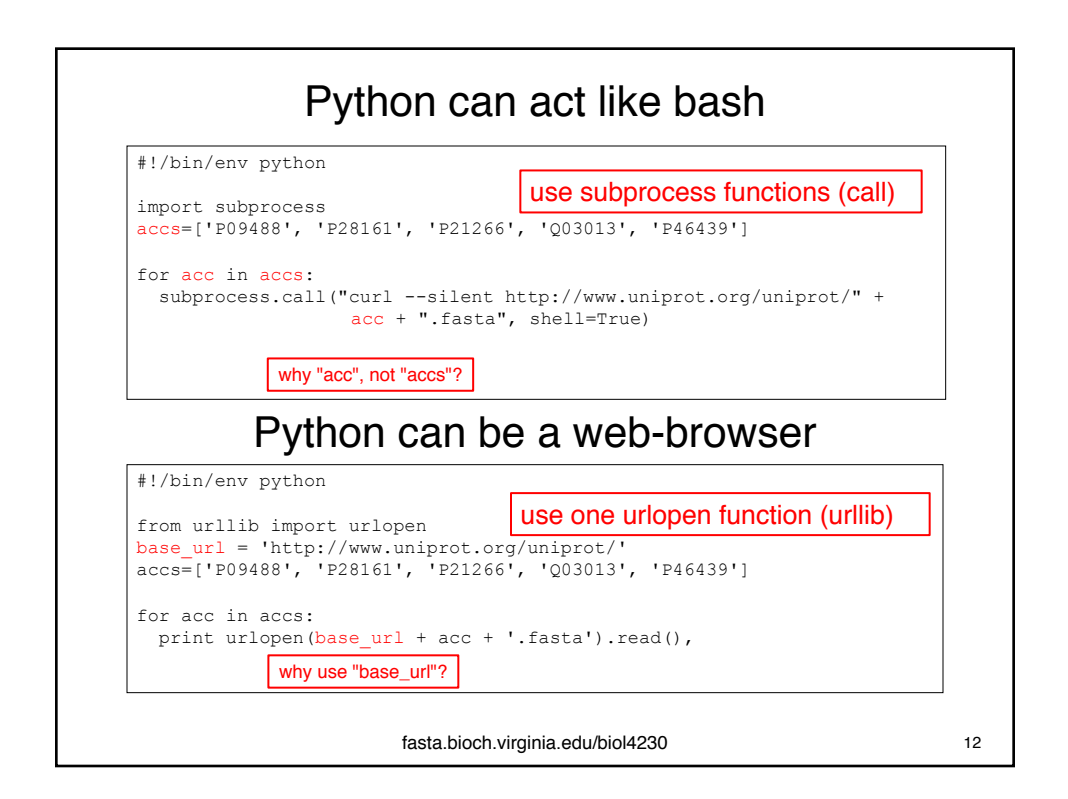

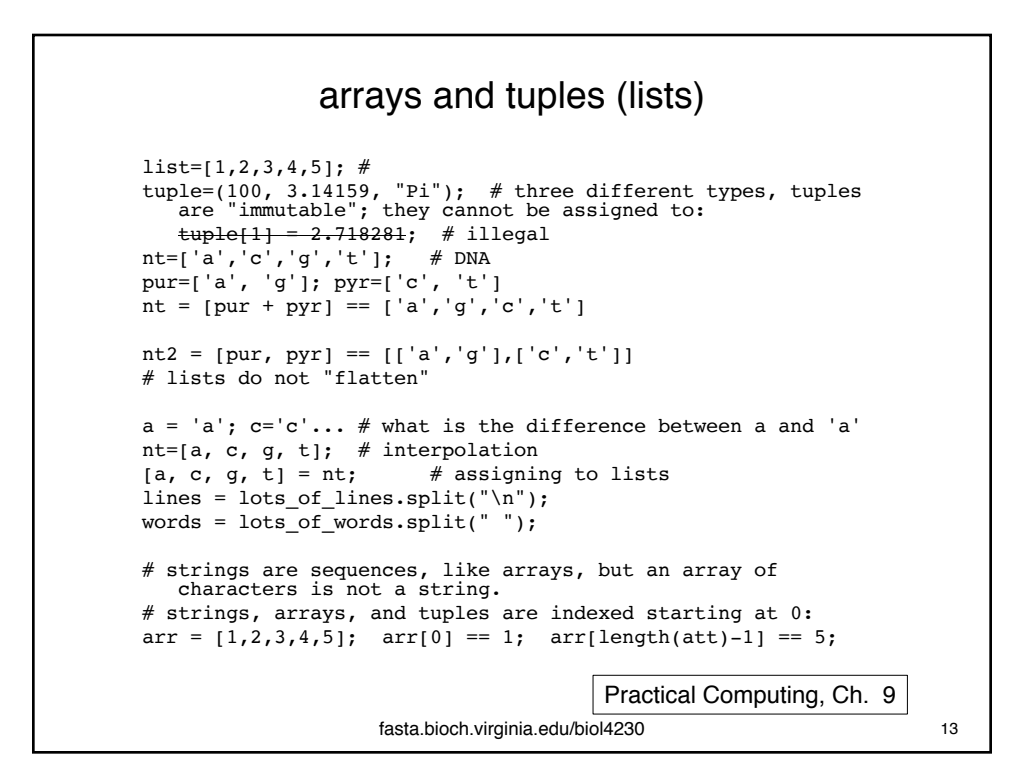

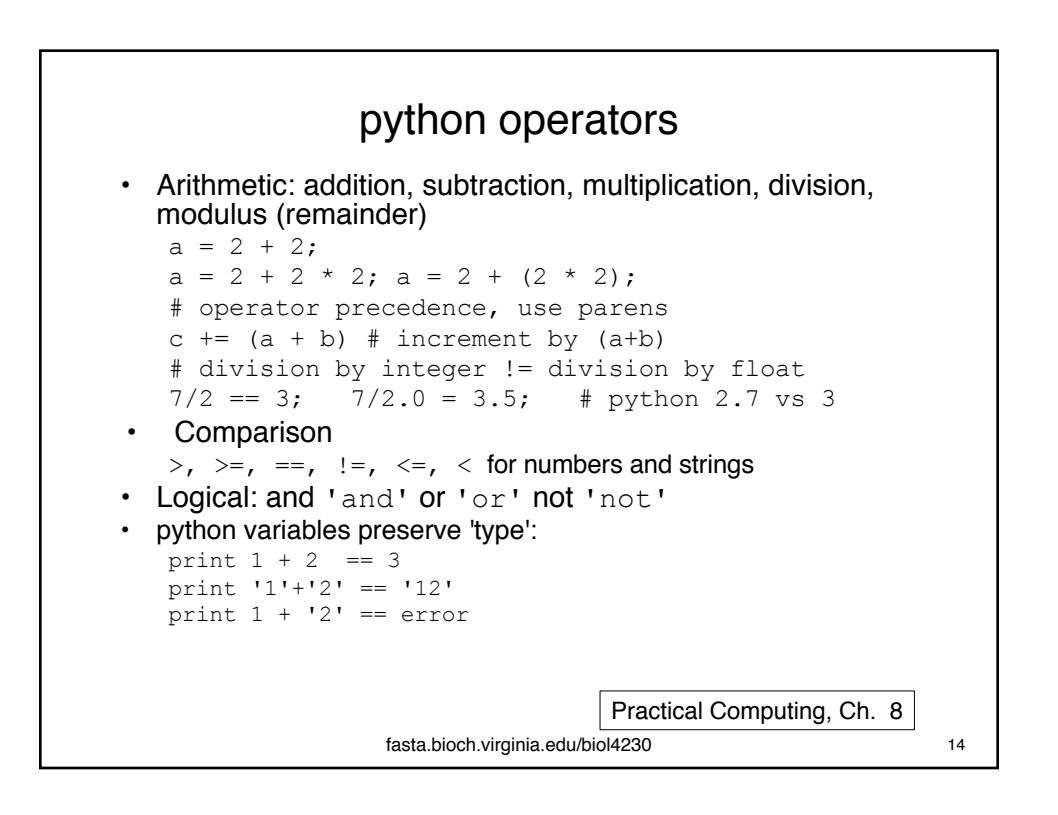

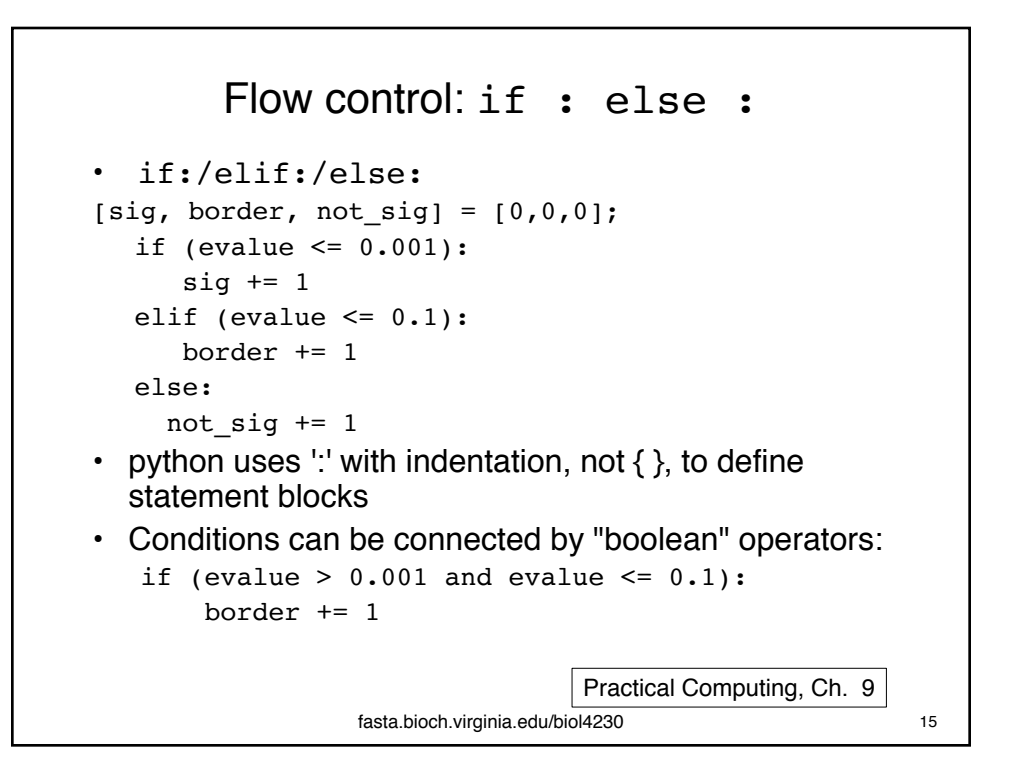

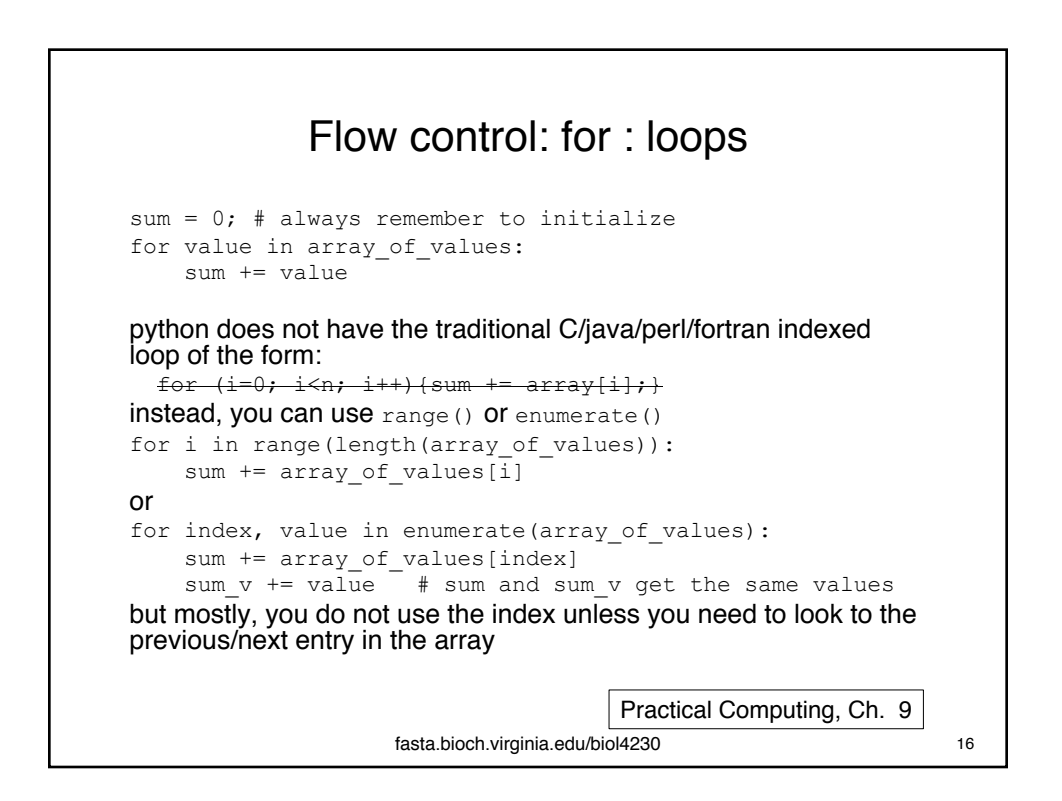

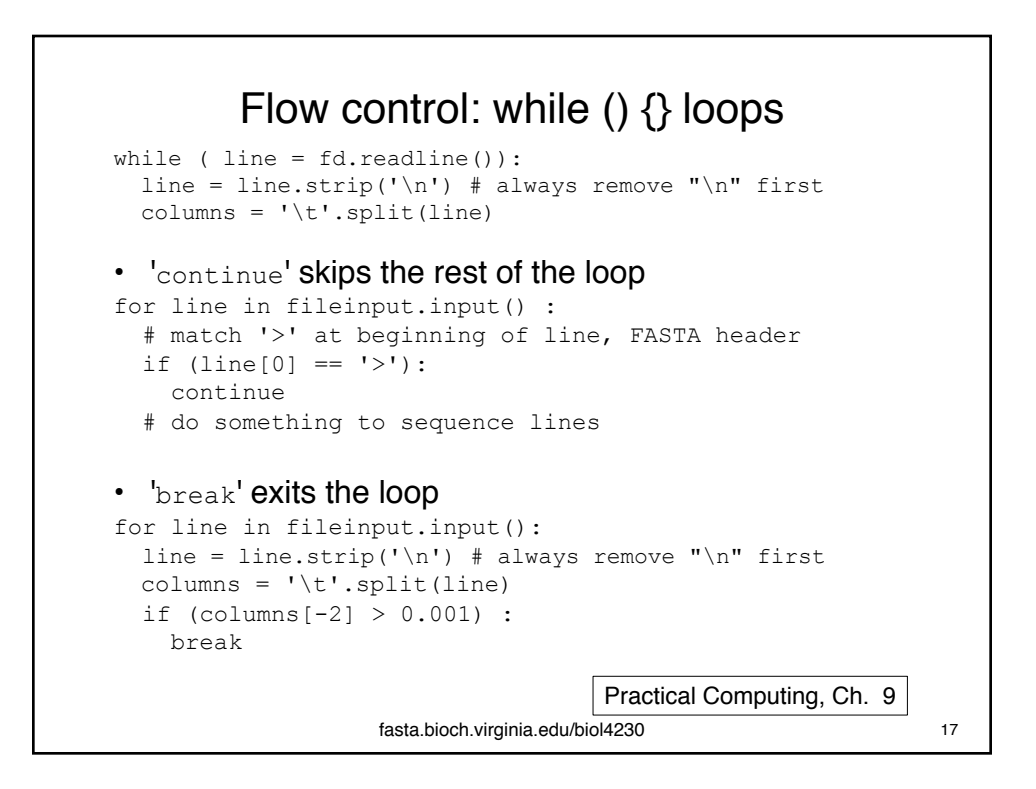

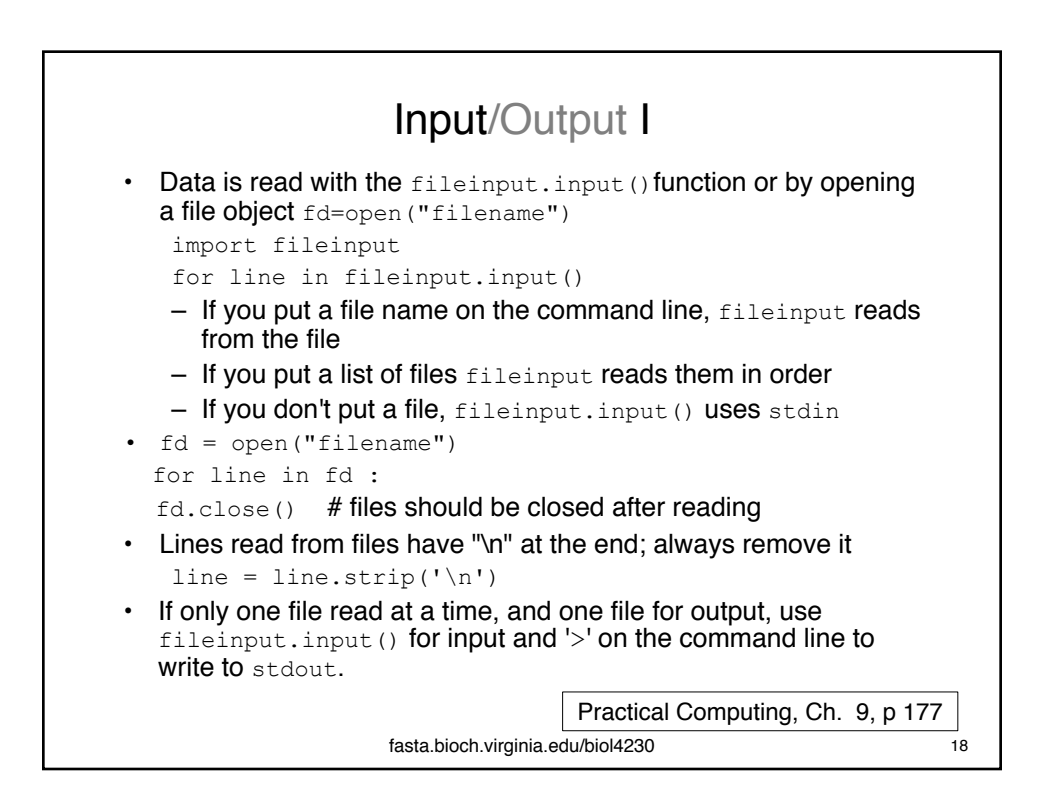

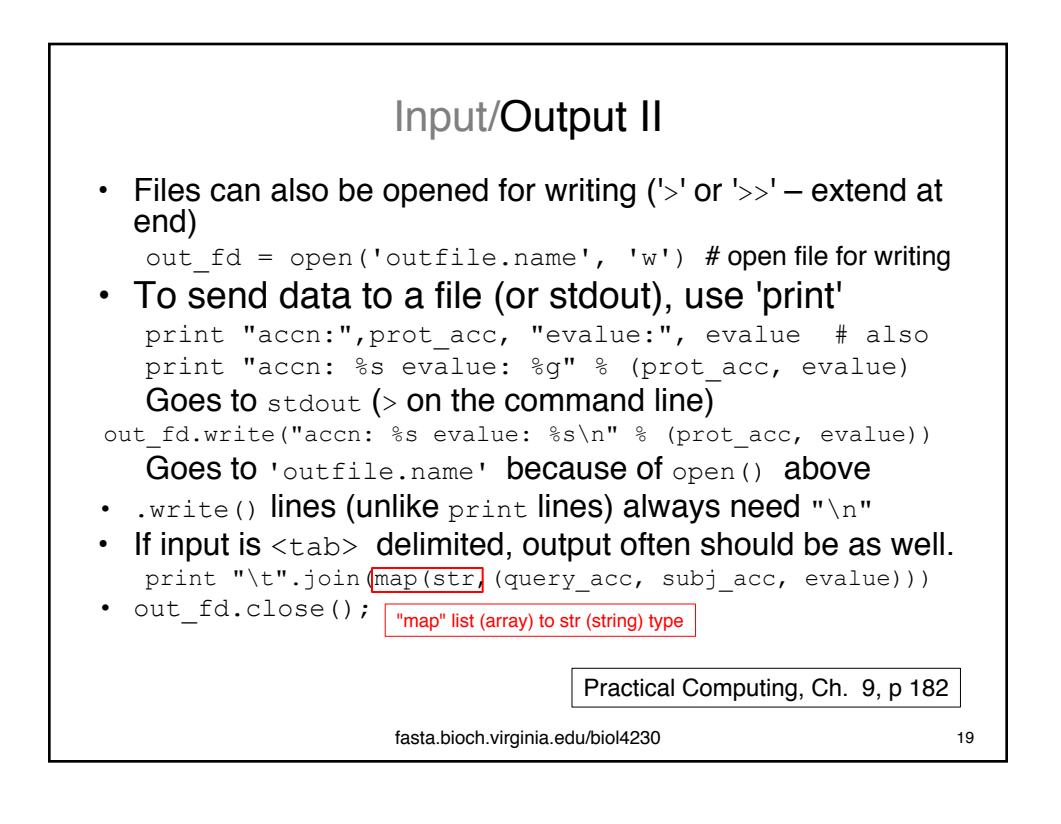

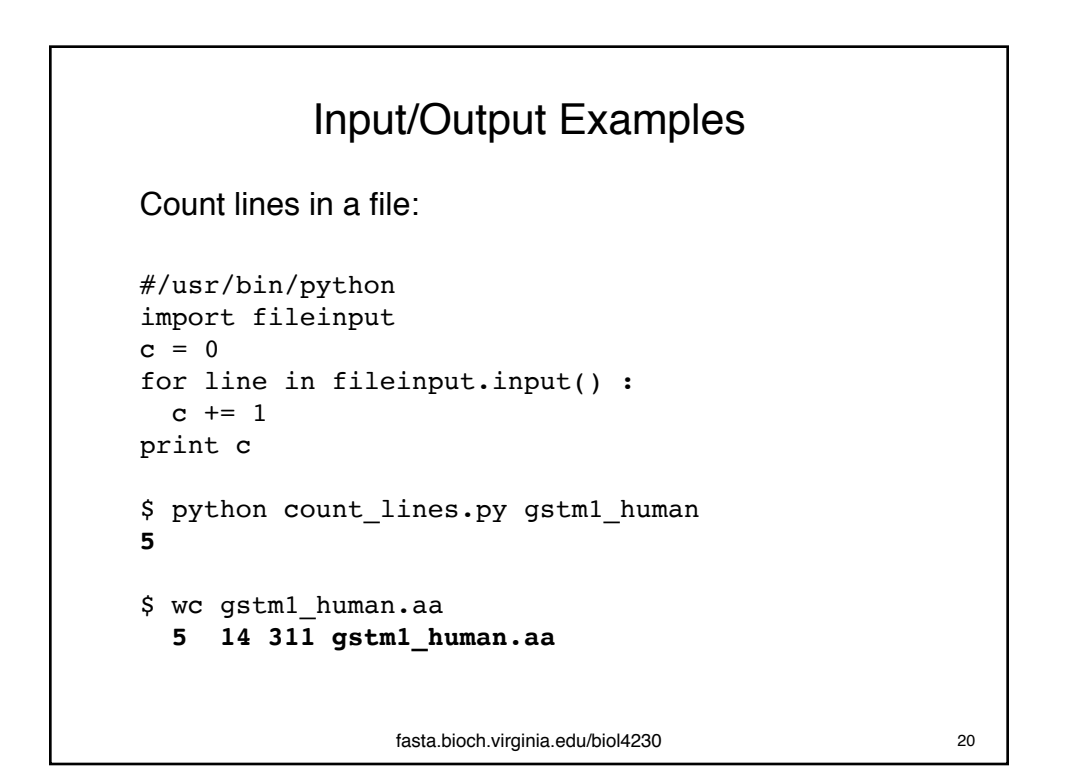

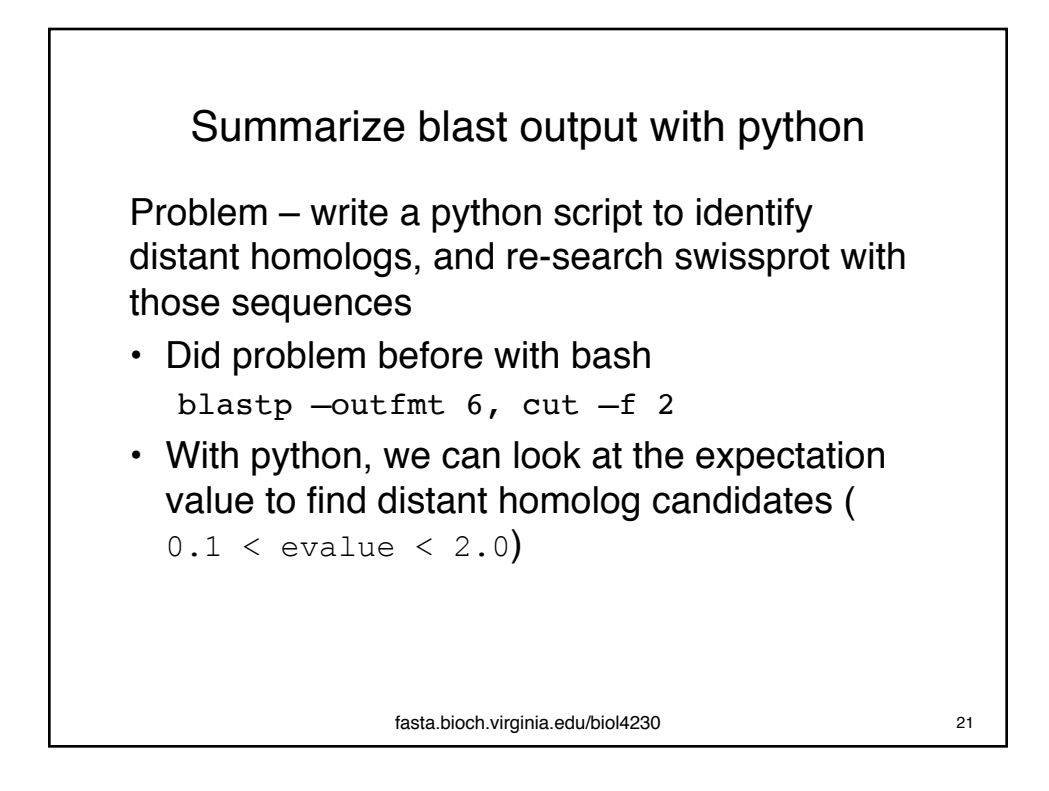

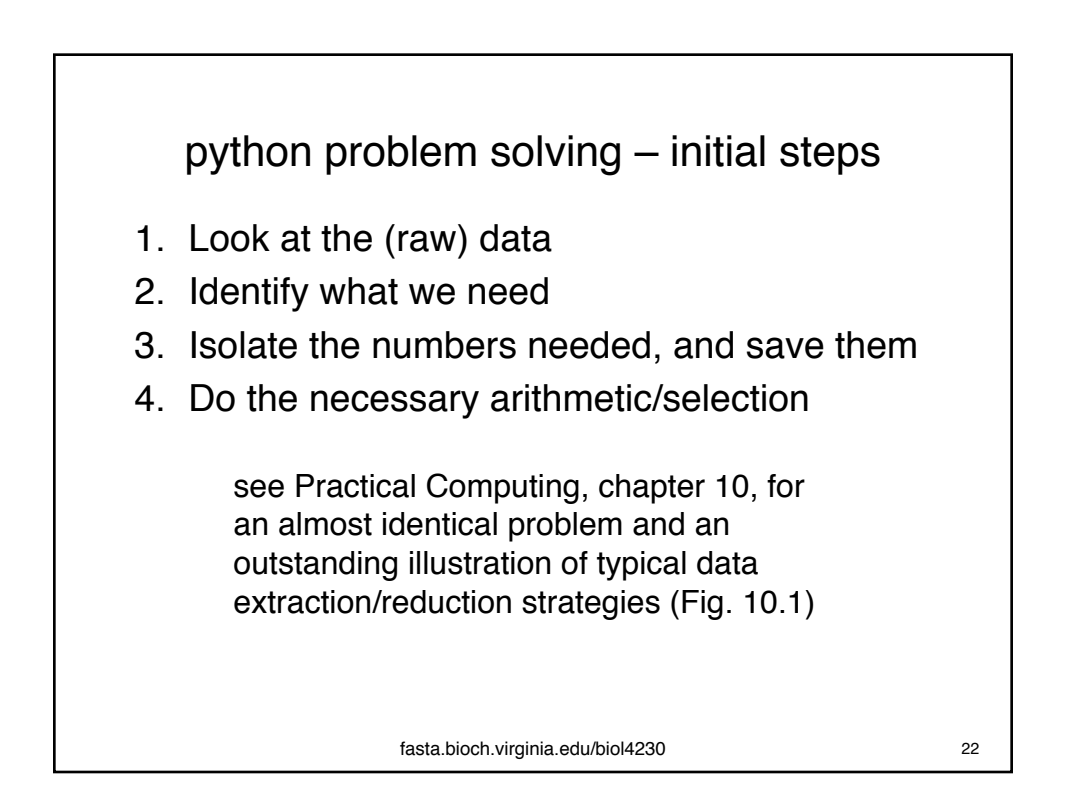

## 1) Look at the data

sp|GSTM1\_HUMAN sp|GSTM1\_HUMAN 100.00 218 0 0 1 218 1 218 7e-127 452 sp|GSTM1\_HUMAN sp|GSTM4\_HUMAN 86.70 218 29 0 1 218 1 218 3e-112 403 sp|GSTM1\_HUMAN sp|GSTM1\_MACFA 85.78 218 31 0 1 218 1 218 3e-110 397 sp|GSTM1\_HUMAN sp|GSTM2\_PONAB 85.78 218 31 0 1 218 1 218 1e-109 395 sp|GSTM1\_HUMAN sp|GSTM2\_MACFA 85.78 218 31 0 1 218 1 218 1e-109 395 sp|GSTM1\_HUMAN sp|GSTM5\_HUMAN 87.61 218 27 0 1 218 1 218 1e-109 395 blastp –help \*\*\* Formatting options -outfmt <String> alignment view options: 0 = pairwise, 5 = XML Blast output,  $6 =$  tabular, When not provided, the default value is: 'qseqid sseqid pident length mismatch gapopen qstart qend sstart send evalue bitscore', which is equivalent to the keyword 'std' Default =  $\degree 0$ ' fasta.bioch.virginia.edu/biol4230 23

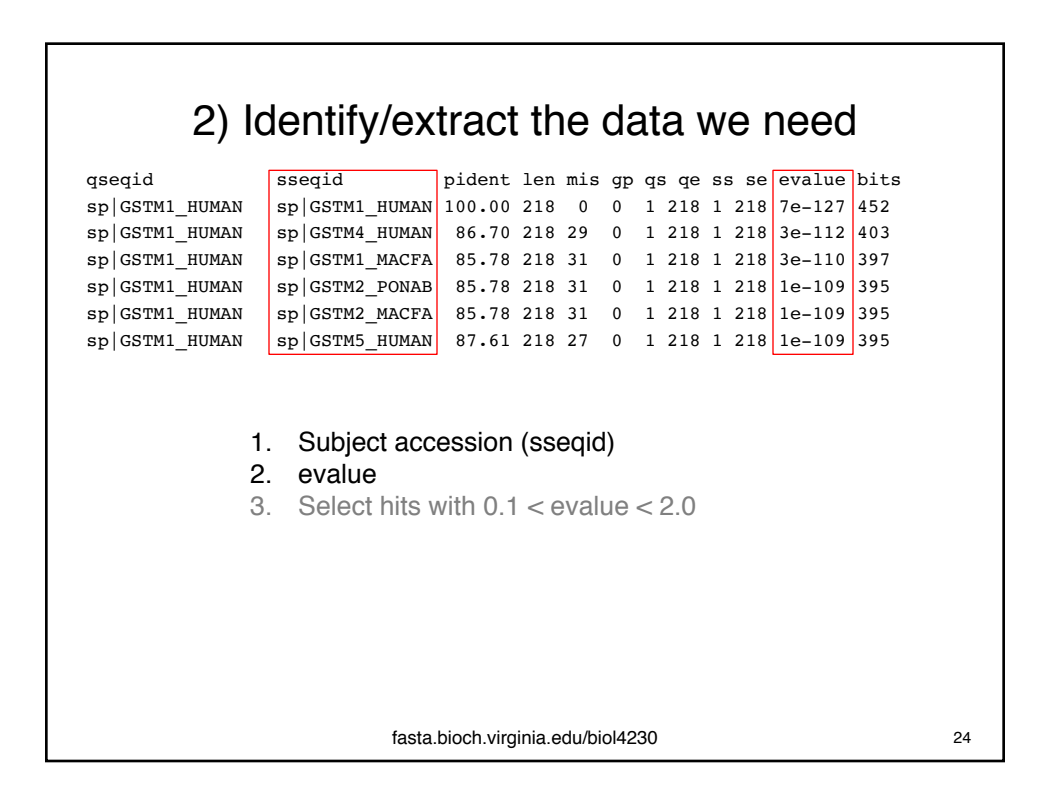

#### 2) Identify/extract the data we need

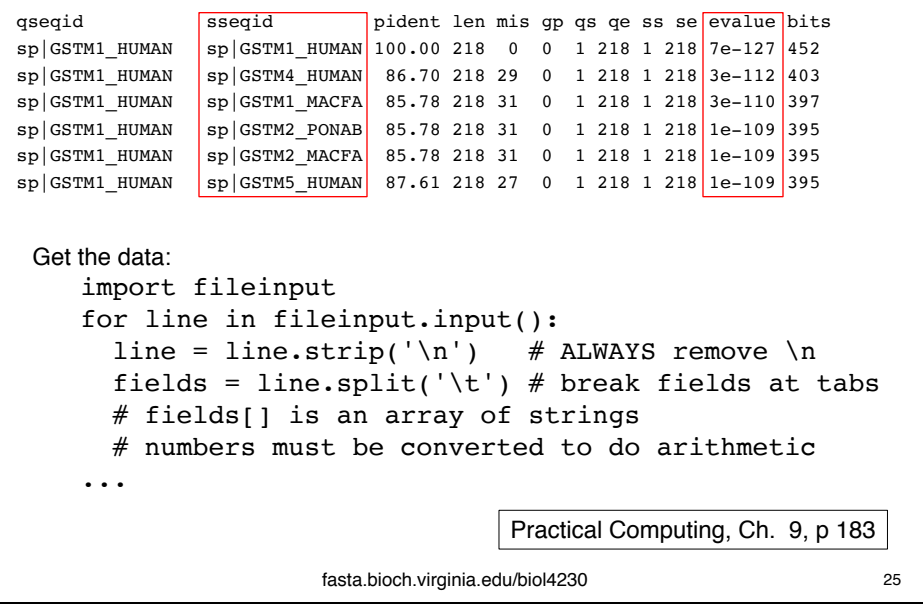

#### 3) Isolate the numbers, and save them #fields[0] [1] [2] [3] [4][5][6][7][8][9][10] [11] qseqid sseqid pident len mis gp qs qe ss se evalue bits sp|GSTM1\_HUMAN sp|GSTM1\_HUMAN 100.00 218 0 0 1 218 1 218 7e-127 452  $s_p$ |GSTM1\_HUMAN sp|GSTM4\_HUMAN 86.70 218 29 0 1 218 1 218 3e-112 403 How do we refer to the data?  $fields = line.split('t')$ 1) Array: fields[0], fields[1], fields[3], ... or isolate the ones you need: subj\_acc, evalue = fields[1], fields[10]  $subj$  acc, evalue = fields[1], fields[-2] The problem with arrays is that you need to remember where the data is. Is fields[10] the evalue, or the bit score? 2) Dict: (no longer need to remember array indexes, remember names) field\_names = ['qseqid', 'sseqid', ..., 'evalue', 'bits'] hit\_dict = dict(zip(field\_names, fields)) hit\_dict = dict(zip(field\_names, line.split('\t'))) # zip merges dict "keys" (field names) with "values" (data) fasta.bioch.virginia.edu/biol4230 26

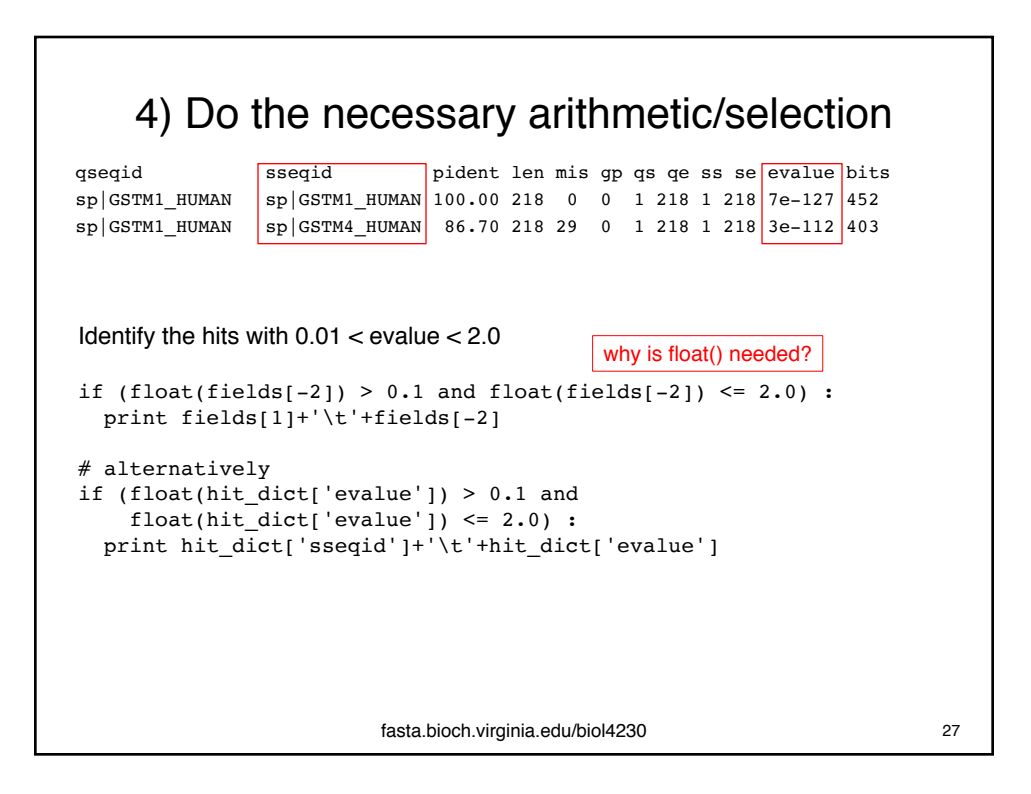

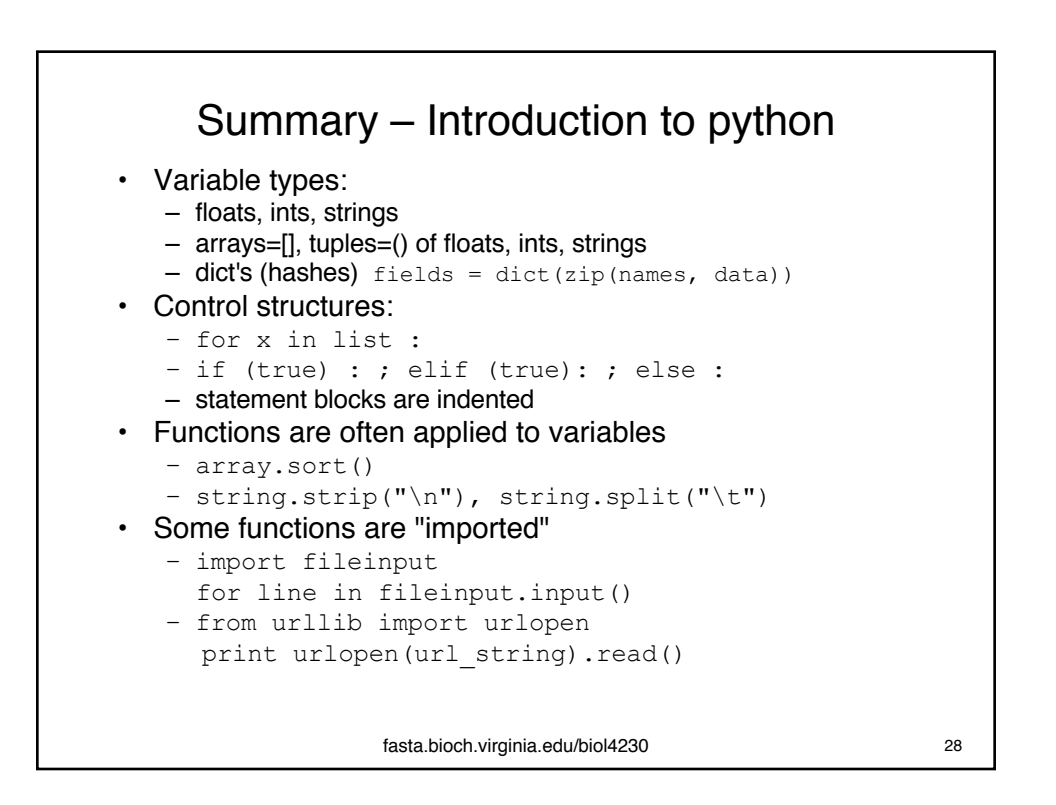

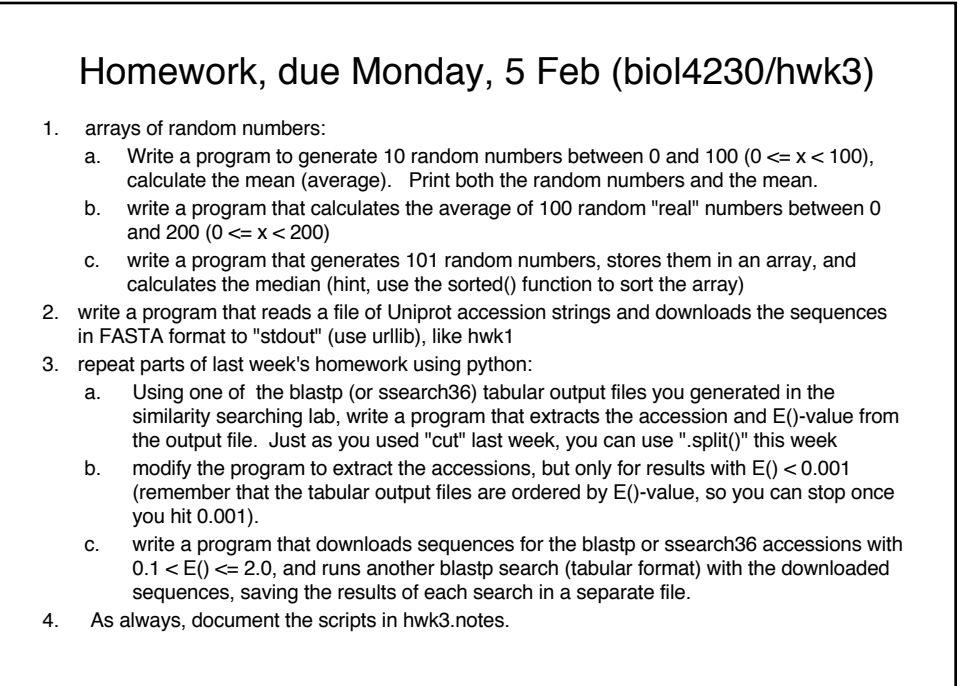

fasta.bioch.virginia.edu/biol4230 29